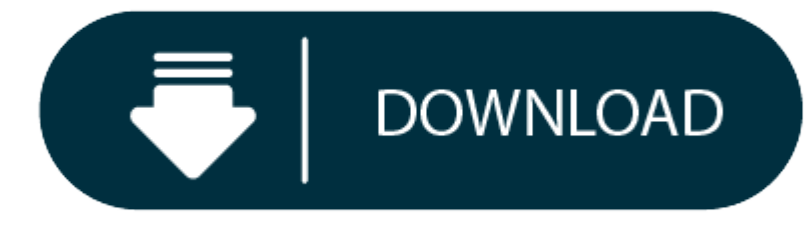

#### Idvd Download Mac Os X

- 1. Idvd 7.0.4 Download Mac
- 2. Idvd Update For Mac

### **Contents**

- 2. iDVD Tutorial
- 7. iDVD Lion

iDVD on Lion OS X does not exist. Since iDVD is no longer offered on Mac OS X Lion, what to do when you want to burn videos to DVD on Lion? No worry! An iDVD for Lion alterantive can be the best helper for you.

My recommendation is iSkysoft DVD Creator for Mac (now fully supports macOS High Sierra). It's a great DVD burning application similar to iDVD Lion that lets you author DVDs with beautiful menus and burn movies to DVD disc player.

DVD Creator for Mac is a program with most likely features to iDVD, and even better than iDVD. Apart from burning video files to DVD, it also features slideshow making tools to transform your photos to slideshow with music DVD burner on your Mac. Below I'll show you how to burn video and photo files to DVDs without Lion iDVD. If you're using Mountain Lion, see iDVD for Mountain Lion.

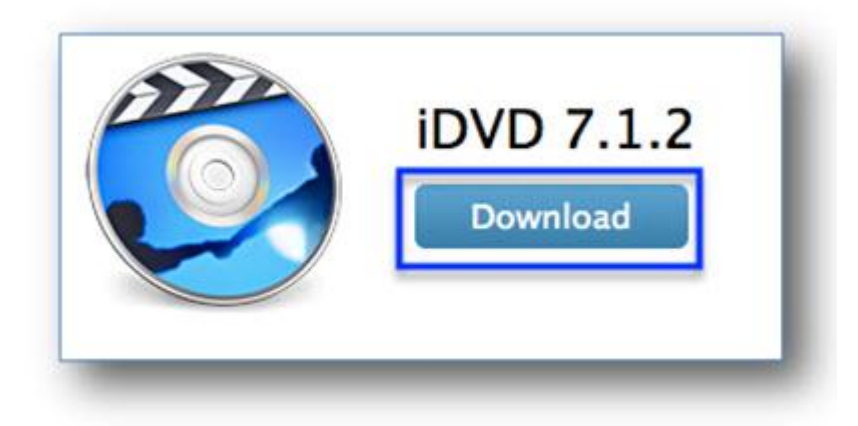

Step 1 Download and install this Mavericks iDVD. Click the above Free Download button, and the program file will be downloaded to your Mac automatically. After that, you can double click the program file to launch the inst steps to install the iDVD for OS X Mavericks. Cisdem DVD Burner. System Requirement: OS X 10.10 or later, including macOS 10.14 Catalina. Idvd Mac download on RapidTrend.com rapidshare search engine - iMovie HD 6 iDVD 6 Fo Guide 2006,. Free Search Engine for Rapidshare Files. Type what you are looking for in the box bellow, hit search and download it from RapidShare.com! Idvd mac rapidshare. 1 results found, page 1 from 1 for 'idvd mac'.

# **Idvd 7.0.4 Download Mac**

# **Burn Any Formats**

Support to burn videos in formats like MOV, WMV, AVI, MP4, VOB, MKV, M4V, FLV, 3GP, and more to DVD easily.

# **Burn Web Videos**

Burn any videos from online video-sharing sites like YouTube, Dailymotion, Facebook, Vimeo, and more.

# **Multiple DVD Themes**

Newly added 90+ free DVD menu templates that you can choose any one to fit your DVD theme.

# **Create Photo Slideshow**

Obviously, iCloud is not everyone's choice. DVD is still a convenient media to transfer movies, or to watch movies on TV. Here is the solution. If you think iDVD is a must-have, you can complaint on Apple's site (some peop you have iLife '11 DVD, you can install iDVD from the DVD. The last way is to find an iDVD for Mac equivalent that works on Lion.

Add any photos to make photo slideshow with background music then burn it to DVD for sharing with your friends.

# **Step 1Run the iDVD for Lion equivalent Idvd Update For Mac**

No, it's impossible. There's no iDVD download for Mac at all on the Internet and Apple stopped to deliver it. However, you can install it if you have the iLife'11 box, which includes iDVD. If you have no, but still want to Amazon.com.

When installation complete, run the program and select to create <sup>a</sup> new project.

# **Step 2Drag and drop to import video/photo files**

After selected your media files in Finder, drag and drop them to the program. If multiple photos are imported, they will be weaved into <sup>a</sup> slideshow automatically.

To customize it, simply select the slideshow and click the Edit button to open the editing window. You are able to set duration, add captions, and add background music (drag a music file to the specified rectangle with a m

Have upgraded to Mac OS X Lion and found iDVD isn't there anymore? Still want to burn your downloaded videos, camera videos, etc. to DVD for playing on your home DVD player or TV, or send the discs to family and friends fo term storage? Well, take it easy since there are many DVD burning programs work well on Mac OS X Lion and Mountain Lion, for instance, Aimersoft DVD Creator for Mac. Here you will get a general idea of this app and learn h OS X 10.7 Lion.

**Note:** Also drag and drop an item to arrange your files on the right side. Hold your Command key on keyboard while selecting multiple files.

Aimersoft Mac DVD Creator is a professional yet easy-to-use Mac DVD burning tool that runs well on Mac OS X 10.7 Lion. It can burn DVD from various video formats like MP4, MOV, M4V, MKV, FLV, WMV, M2TS, 3GP, etc. and conve Cut Pro edited videos, etc. to DVD in Lion with ease. In addition, the built-in free DVD menu templates and video editor let you take your DVD movies into the next level instantly. Apart from burning videos, it also enable slideshows with background music. Now just download it and follow the steps below to burn your video and photos to DVD in Lion for view on any standard home DVD player or TV.

#### **Step 3Create <sup>a</sup> good looking DVD menu**

A wide range of DVD menu templates are included so that you can make <sup>a</sup> gorgeous DVD menu in clicks. Animated DVD menu templates are also provided.

# **Step 4Burn DVD with iDVD for Mac OS X**

Click the Play button at bottom to make sure everything is OK. Then click the Burn button to burn movies to DVD. Don't forget to give <sup>a</sup> name to your DVD movie which will display when you insert DVD disc to DVD drive.

#### **Video Tutorial on How to Use iDVD for Lion**

## **Why There is No iDVD for Lion?**

Not found iDVD on Lion? iDVD disappeared after upgraded from Snow Leopard to Lion? Just take it easy. From Lion, iDVD no longer comes with every new Mac. It's ridiculous the latest Lion does not come with iDVD, but the Mac Leopard, has iDVD installed. The current Apple wants people to distribute home movies to friends and relatives via iCloud or the advanced Final Cut Pro X by Apple, rather than send them a DVD disc burned with iDVD for free

#### **Download iDVD on Lion?**

# **Use iDVD Lion alternative to burn DVD in a few clicks**

#### **1Add video files**

After downloading and installation, open the Mac DVD Creator and add videos to it in either way: a> Click + to select and load media files from your hard drive. b> Directly drag the videos you want to burn to the program.

Tips: You can edit videos and photos by clicking the Edit button beside each clip. Video editing functions like crop, trim, rotate, add watermarks, etc. are provided while photo editing features like transition, text and m

### **2Personalize DVD menu (Optional)**

Various static and dynamic free DVD menu templates are provided for your choice. You can select one and then customize it with your favorite images, music, frames, button, etc. And if you don't want to apply a menu, simply menu.

OK, the last step is to insert a writable DVD disc ( DVD-R, DVD-R, DVD-R, DVD-RW, DVD+RW, DVD+R DL, DVD-R DL, DVD-5 and DVD-9 are all well supported) into your Mac and click 'Burn' to start burning the added media files to folder, .dvdmedia, or ISO file for burning later.

### **3Start to burn**

Impressed by this iDVD replacement for Lion? Just get it now and enjoy your videos on TV!

#### **More Reading:**

Convert Video Cassette to DVD: Looking for the ideal solution to convert video cassette to DVD? Click here to get the answer.

Burn Streaming Video to DVD: Have the need to burn streaming videos to DVD? You can easily accomplish the task by following the tutorial.

Convert SD Card to DVD: Looking for <sup>a</sup> way to transfer videos in SD card to DVD? This article will show you the simple steps.

Convert Memory Card to DVD: This tutorial is going to instruct you to convert videos in memory card to <sup>a</sup> DVD disc.

Convert WebM to DVD: How to convert WebM videos to DVD? This article will teach you step by step.

Burn WTV to DVD: Lingering on the question on how to burn WTV videos to DVD? Find the solution here.

Burn Movies from Computer to DVD: Burning movies stored on your computer to DVD can free up more space on the hard drive. Click here to start your task.

Burn Downloaded Movies to DVD: Have downloaded many movies and want to burn them to DVD for long-time preservation? Follow the tutorial to accomplish the task.

Burn Multiple Movies to DVD: Having lots of movies and want to keep them forever? You can burn the movies to DVD by following the steps.

Convert DVDRip to DVD: Having problem on burning DVDRip to DVD? Fix the problem right now.